#### Feature List

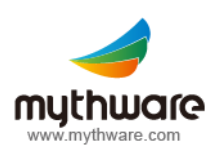

# **Mythware V2.6** Classroom Management

# **Interactive Teaching**

# **Screen Broadcast**

- Broadcast the teacher's screen to the selected students.
- Use Screen Pen to annotate the important part on the screen.
- Switch between window display and full screen of students.
- Students can take screenshots to record the important part.
- Students can rotate the received screen to fit his/her device.

# **Response & Competition**

- Conduct a quick response to the selected students.
- Support three different competition modes.
- The first student who presses the responder to answer the question, and the teacher grades the answer manually. (First to answer)
- Students type in their answers, and get graded automatically. (Enter an answer)
- The first student who presses the responder will get his/her screen demonstrated to the others automatically, and the teacher grades it manually. (First to demo)
- Divide students into different groups and start the response.
- Set thinking time and answering time for students.
- Use an award system to assess the performance of each student.

# **Student Demonstration**

- Select one student and demonstrate his/her screen to the selected students.
- Monitor the demonstrating student.
- Switch between window display and full screen for the students receiving demonstration.

#### **Interactive Whiteboard**

- Create a blank whiteboard or import pictures as drawing board.
- Use provided tools to draw on the drawing board and share the drawing board with students.
- Invite one or more students to draw on the same drawing board together.
- Students can draw on their own drawing boards
- Monitor and select one student to demonstrate to others when they draw individually.
- Switch display mode of whiteboard between window display and full screen.
- View whiteboard history, and the teacher can export history information.
- Import or export the whiteboard files in the form of iwb.

www.mythware.com

 $01/$ 

mythware

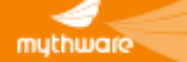

# **Effective Management**

# **Monitor & Control**

- Monitor and control students remotely.
- Automatically monitor all the students with a customized individual display time.
- The teacher can control the selected student's device.
- Switch display mode between window display and full screen.
- Teacher can rotate the received students' screen to fit his/her device.

# **Student Policy Control**

- Set web and application policies of students.
- Check the current policy and set different policies to different students.
- Set white and black list of web and application.
- Check the opening website and running application and add them to the white or black list directly.
- Support three different policies of web and application: all open, white list and black list.

# **File Collection**

- Open the File Submit dialog of students to collect files.
- Enable or disable students to submit files and set different policies for different students.
- Accept or deny files from students from Request List.
- Check the status of file submission.
- Set default folder path to store the submitted files.
- Limit the size and number of students submitting files.
- Set different file saving policy for different students.

## **Class Model**

- Check the thumbnails of students in the class model.
- Lock students to the class when the teacher log in.
- Zoom in or zoom out the thumbnails of students.
- Check the detailed information of students' devices such as battery power, operation system and versions of the software.
- Alert battery level when the remaining battery of a student's device is lower than the value the teacher set.

## **File Distribution**

- Distribute files or folders to the selected students.
- Add files and folders from the teacher's local directory.
- Set the action when there are duplicate files existing in client.
- Set the action when client meet error during file transfer.

#### **Remote Command**

- Launch the applications on students' devices remotely.
- Open the website of student's side remotely.
- Shut down or reboot students' tablets remotely.
- Link to Remote Settings function.
- Close the running applications on student tablets remotely.
- Install or uninstall the application of students.

mythware

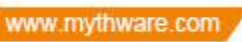

 $02/$ 

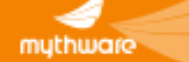

# **Effective Management**

#### **Remote Setting**

- Save battery power of teacher and students by changing the configuration.
- Set date & time, display, sound, language and Wi-Fi of students' tablets.
- Hide the Set Name button of student.
- Set to vibrate when students touch the screen.

#### **Connection**

- Connect to the students who are requesting to be connected manually.
- Connect to the students in the same channel automatically.
- Lock all students to class upon start up.

#### **Message**

- Block students send messages.
- Send message to all students.
- Use the predefined messages or define customize message terms.
- Receive the message of students by name.

#### **Student Registration**

- Set the information that you need students to provide.
- Launch the registration to check students' information and their login time.
- Export the registration information to files.

#### **Silent**

- Blank students' screens to gain attention.
- Lock the tablets of students at the same time.
- Display the message full screen on students' devices , and the message can be defined by teacher.
- Stop the Silent operation and restore the device's original functions.

#### **Raise Hand**

- Students raise hand to request for help.
- Block Raise Hand function.

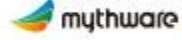

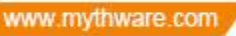

 $03/$ 

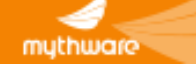

# **Teaching Evaluation**

# **Quiz**

- Conduct a quiz by answer sheet to the selected students.
- Import documents as quiz papers and edit on the quiz paper directly , and generate answer sheet automatically.
- Edit the quiz paper with five different question types: multi-choice question, true or false question, fill-in-blank question, essay question and hand writing question.
- Start a quiz by quick answer sheet or customized answer sheet.
- Receive the quiz paper from a Windows teacher.
- Check the quiz answering status teachers can see the progress and accuracy rate accordingly.
- Grade the quiz paper and send results to the students.
- Export quiz results in the format of HTML or XML.
- Check the quiz history in the answer sheet view.
- Students choose to answer the questions on the quiz paper directly or on the answer sheet.

# **Survey**

- Conduct an instant survey to the selected students.
- Two different question types available: multichoice question and true or false question.
- Conduct a survey with one question each time. Set answering time and the correct answer before Survey started .
- Survey with the correct answer set ahead will be graded automatically.
- Check the survey results in the form of histogram.

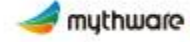

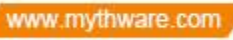

 $04/$